# **QGIS Application - Bug report #3504 Zoom to full or layer extent fails after OTF transformation**

*2011-02-18 05:17 PM - Gary Sherman*

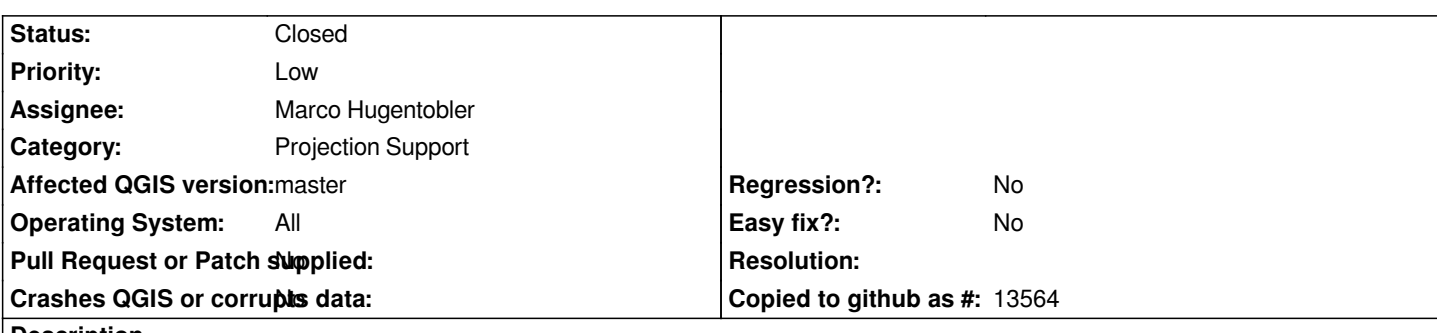

**Description**

*Load a layer (e.g. alaska.shp from the sample data set). Turn on OTF transformation and choose NAD27 as the target coordinate system. Once set, click on Zoom full or zoom to layer extent. It doesn't work. Using the zoom to point plugin and putting -150, 60 and zooming shows the data is there and reprojected to NAD27 geographic.*

*This problem has been confirmed in HEAD on Windows, Mac, and Ubuntu.*

## **History**

## **#1 - 2011-02-19 03:59 AM - Jürgen Fischer**

*Are you sure that worked with 1.6? landice works, alaska or airports does not. Looks like it's a problem with extents crossing the dateline. I think we don't have a way to express that a bounding box for a latlong crs is including the dateline instead of excluding it.*

## **#2 - 2011-02-19 07:19 AM - Gary Sherman**

*Yes, I'm sure. It works on both 1.5 and 1.6 on OS X. It also works on 1.6 on Windows with the standalone installer. I don't have earlier versions for other platforms to test.*

## **#3 - 2011-02-19 10:19 AM - Gary Sherman**

*This problem was introduced by which fixed issue #3471.*

## **#4 - 2011-02-19 10:47 AM - Gary Sherman**

*The change in may not be the root cause. Projection is not getting set when loading a layer (e.g. from the alaska sample set). If you load the layer, set the projection to Alaska Albers NAD27 then reproject to geographic the zoom full works.*

## **#5 - 2011-02-20 08:31 AM - Gary Sherman**

*Ignore my last comment about projection not getting set. Must have been an anomaly--- is the cause and there must be away to deal with projections that span 180 degrees while still fixing issue #3471.*

**#6 - 2011-04-16 01:14 PM - Alexander Bruy**

#### **#7 - 2011-04-17 12:16 PM - Richard Duivenvoorde**

*Pretty sure #2349 is also a dateline problem*

## **#8 - 2011-04-18 03:48 AM - Alexander Bruy**

*Probably fixed in commit:79c0c470 (SVN r15755)*

#### **#9 - 2011-12-16 01:49 PM - Giovanni Manghi**

*- Target version changed from Version 1.7.0 to Version 1.7.4*

## **#10 - 2012-04-16 06:26 AM - Paolo Cavallini**

- *Target version changed from Version 1.7.4 to Version 1.8.0*
- *Affected QGIS version set to master*
- *Crashes QGIS or corrupts data set to No*

## **#11 - 2012-09-04 11:59 AM - Paolo Cavallini**

*- Target version changed from Version 1.8.0 to Version 2.0.0*

## **#12 - 2014-06-28 07:38 AM - Jürgen Fischer**

*- Target version changed from Version 2.0.0 to Future Release - Lower Priority*

## **#13 - 2015-07-12 04:12 PM - Nyall Dawson**

- *Status changed from Open to Closed*
- *Pull Request or Patch supplied set to No*

*Closed due to lack of feedback (last comment was a probable fix). Please re-open if still an issue in current version.*